Document 800-09316 – Rév. A – 07/2011

# **Honeywell**

# Série Performance **Caméra dôme intérieur Jour/Nuit IP H.264** Guide d'installation rapide Document 800-09316 – Rév. A – 07/2011

# **Déclaration de conformité FCC**

**Informations à l'attention de l'utilisateur** : Cet équipement a été testé et déclaré conforme aux normes définies pour un dispositif numérique de classe B. Conformément à l'article 15 de la Réglementation FCC, ces normes sont conçues pour fournir une protection suffisante contre les interférences nuisibles dans une installation résidentielle. Cet appareil génère, utilise et peut émettre de l'énergie de fréquence radio, et peut, en cas d'installation ou d'utilisation non conforme au manuel d'instructions, générer des interférences nuisibles aux communications radio. Cependant, il est impossible de garantir qu'une interférence ne se produira pas dans une installation particulière.

Si cet appareil provoque des interférences affectant la réception radio-télévision, ce qui peut être déterminé en éteignant et en rallumant l'équipement, l'utilisateur est invité à tenter de corriger l'interférence. Par exemple, essayez de réorienter ou de déplacer l'antenne de réception, d'éloigner l'équipement du récepteur, ou de brancher l'équipement sur une prise se trouvant sur un circuit différent.

**Attention** Tout changement ou toute modification non expressément approuvé par la partie responsable de la conformité peut annuler le droit de l'utilisateur à utiliser l'appareil.

Cet appareil numérique de classe B est conforme à la norme ICES-003 du Canada.

### **Amérique du Nord**

L'équipement fourni avec ce guide est conforme aux normes UL 60950-1 et CSA C22.2 n° 60950-1.

# **Déclaration de conformité du fabricant**

Le fabricant déclare que l'équipement fourni avec le présent guide est conforme aux exigences essentielles de sécurité de la directive de compatibilité électromagnétique EMC 2004/108/EC et de la directive générale de sécurité produit 2001/95/EC, conformément aux exigences des normes EN 55022 relative aux émissions, EN 50024 relative à l'immunité et EN 60950 relative à la sécurité des équipements électriques.

**Préparation Montage de la caméra 2 Réglage de la caméra 3 Configuration du réseau Fonctionnement de la caméra 5**

**1**

**4**

# **Introduction**

# **Notice d'utilisation**

# **Avertissements**

Les opérations d'installation et de maintenance ne doivent être effectuées que par des techniciens qualifiés et expérimentés afin d'assurer le respect des normes locales en vigueur et le maintien de la garantie.

**DANGER! Les modèles 24 V AC requièrent l'utilisation d'adaptateurs d'alimentation de classe 2 certifiés CSA/inscrits sur la liste UL afin d'être en conformité avec les normes de sécurité électrique. La source d'alimentation PoE (Power over Ethernet) doit être conforme aux standards IEEE 802.3af PoE.**

- HD45IP/HD45IPX, résolution 720p, objectif à focale variable 3,3 12 mm avec contrôle
- HD44IP/HD44IPX, résolution VGA, objectif à focale variable 3,3 12 mm avec contrôle automatique de l'exposition
- Pour des informations détaillées sur votre modèle spécifique, reportez-vous au guide de l'utilisateur, qui se trouve sur le DVD de l'outil IP Utility ou sur le site web Honeywell.
- Avant d'installer la caméra, Honeywell vous recommande de visiter la page : [www.honeywellsystems.com/support/download-center/index.html](http://www.honeywellsystems.com/support/download-center/index.html), de suivez les instructions d'ouvrir une session et de chercher votre caméra dans la section des mini-dômes d'intérieur/ extérieur, puis de télécharger les dernières mises à jour logicielles.
	-
- La caméra complètement assemblée Un Gabarit de montage
- Un Kit de montage (inclut vis et
- Un câble BNC pour la sortie vidéo en
- local (pour faire l'ajustement du focus)
- 
- Une garantie produit Un DVD Logiciel

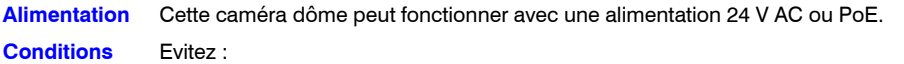

**d'utilisation**

- De fixer des objets brillants (tels que des rampes lumineuses) pendant des périodes prolongées.
- D'utiliser ou de stocker la caméra dôme dans les conditions suivantes : • Environnements extrêmement humides, poussiéreux, chauds/froids (température d'utilisation située hors de la plage recommandée, à savoir -10°C à +50°C)
- A proximité de sources de radiations électromagnétiques puissantes, telles que des émetteurs-récepteurs radio ou TV
- A proximité de lampes fluorescentes ou d'objets réfléchissant la lumière
- Sous des sources lumineuses instables (risque de scintillement)

**Déchets d'Équipements Électroniques et Électriques (DEEE)**. Élimination appropriée du produit (applicable dans l'Union européenne et dans d'autres pays européens pratiquant le tri sélectif) Ce produit doit être éliminé, à la fin de sa durée de vie utile, dans le respect des lois, réglementations et procédures locales applicables.

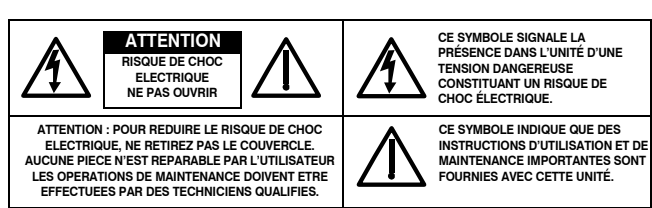

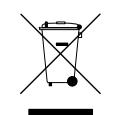

# **Dimensions du produit**

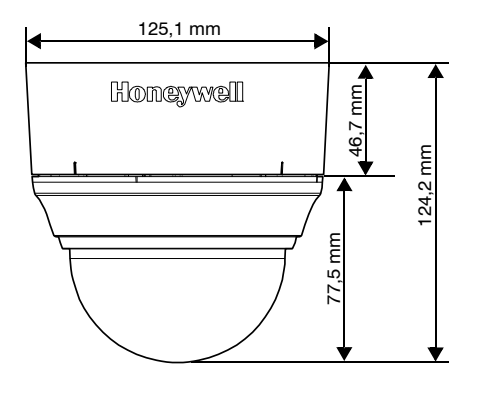

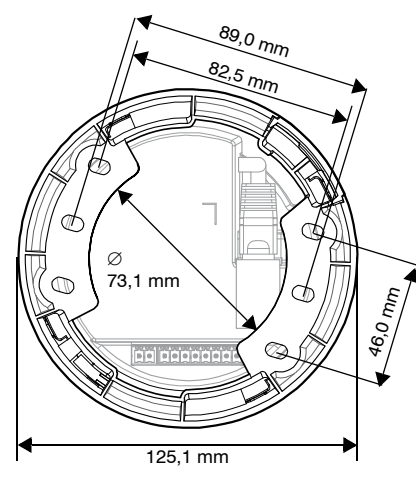

# **Coordonnées**

# **Honeywell**

**[www.honeywellvideo.com](http://www.honeywellvideo.com/ ) +33.(0).1.40.96.20.50 (France uniquement) HVSsupport@honeywell.com**

Document 800-09316 – Rév A – 07/2011

© 2011 Honeywell International Inc. Tous droits réservés. Aucune partie de cette publication ne peut être reproduite par quelque moyen que ce soit sans l'autorisation écrite de Honeywell. Les informations contenues dans cette publication sont tenues pour exactes à tout point de vue. Cependant, Honeywell ne peut être tenu pour responsable de toute conséquence résultant de son utilisation. Les informations contenues dans le présent document peuvent être modifiées sans avertissement préalable. Des révisions ou nouvelles éditions du présent document peuvent être publiées afin de refléter ces modifications.

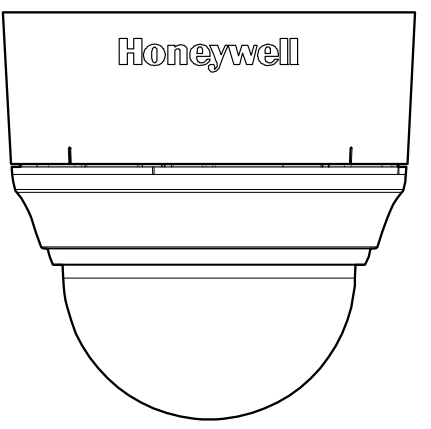

Nous vous remercions d'avoir choisi un caméra dôme intérieur Jour/Nuit IP H.264 de la série Performance d'Honeywell. Avant de l'installer, lisez ce guide attentivement et vérifiez quel modèle

vous possédez :

automatique de l'exposition

# **Déballage**

Vérifiez que l'ensemble des éléments suivants correspond bien à ce que vous avez commandé et que l'emballage contient en plus du Guide d'Installation Rapide :

# **Equipement nécessaire**

Les outils suivants peuvent vous aider à réaliser votre installation :

- Perceuse
- Tournevis • Cutter
- 
- bouchons de vis)
- 

## <span id="page-1-0"></span>**3. Branchement du câblage**

- a. Tirez les câbles au travers du trou d'accès des câbles (voir *[2. Préparation de la](#page-1-0)  [surface de montage \(montage en surface\)](#page-1-0)* pour plus d'information) jusqu'à ce qu'il dépasse d'au moins 10 cm.
- b. Retirez le cache vert des connecteurs du socle de la caméra et effectuez les branchements nécessaires.
- Pour alimenter la caméra, vous pouvez utilisez soit le 24VAC ou le PoE.

**Remarque** Il n'est PAS recommandé d'utiliser simultanément l'alimentation PoE et 24VAC.

d. Tirez le câblage au travers des ouvertures situées à l'arrière ou sur le côté de la jupe, puis raccordez-les au bloc caméra. Il peut être nécessaire de retirer le couvercle dans le cas d'un montage encastré.

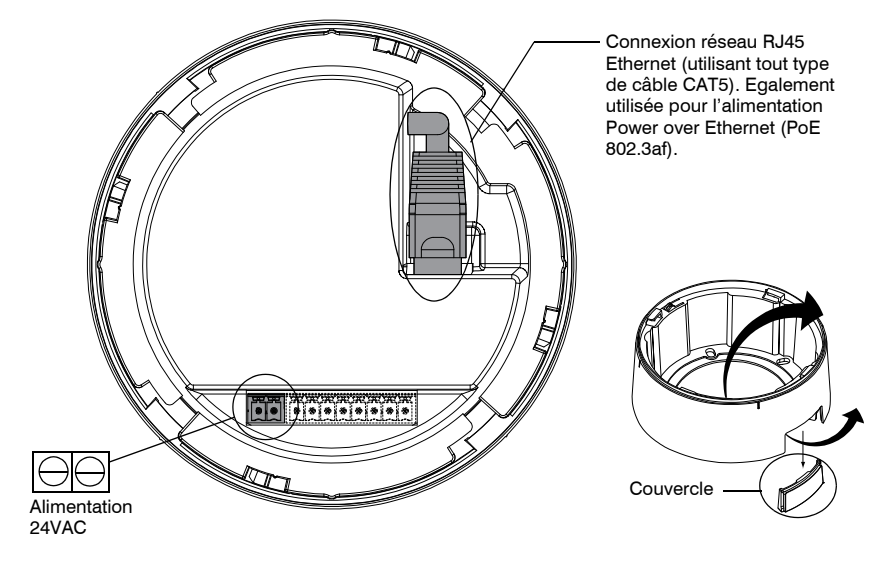

# **4 Configuration du réseau**

# **Honeywell IP Utility**

a. Double-cliquez sur l'icône IP Utility ( ) qui se trouve sur le Bureau de Windows. La boîte de dialogue de connexion s'affiche.

**Remarque** Avant d'installer et d'utiliser l'outil Honeywell IP Utility, vérifiez que la caméra dôme est raccordée à votre réseau par un câble Ethernet CAT5.

c. Saisir le **Mot de Passe** en respectant la casse et cliquez sur **A.** Le Mot de Passe par défaut est **1234** (Administrateur) ou **guest** (Utilisateur Invité).

**Remarque** Nous vous recommendons de désactiver tout logiciel d'Anti-Virus Norton qui pourrait être installé sur le poste de travail.

2. Connectez-vous à la caméra dôme en double-cliquant dessus dans le volet **Discovery** ou en la sélectionnant et en cliquant sur  $\mathbb{R}$ .

Pour découvrir les périphériques IP et configurer leurs paramètres réseau, vous devez d'abord installer l'outil IP Utility. Voir le guide utilisateur concerné sur le DVD logiciel ou sur le site web Honeywell. Vous devez disposer des privilèges d'administrateur Windows sur la station de travail sur laquelle l'outil Honeywell IP Utility est installé.

- 
- 
- -
	-
	-
- 

1. Insérez le DVD. Le programme d'exécution automatique démarre l'installation. Si le programme d'exécution automatique ne démarre pas, explorez le lecteur de DVD et exécutez le fichier **Honeywell IP Utility Setup.exe**.

2. Suivez les instructions de l'Assistant InstallShield.

3. Connectez-vous à l'outil IP Utility :

b. Dans la liste **User Name** (nom utilisateur), sélectionnez **Admin** ou **Guest**.

**Remarque** La caméra supporte le protocole PSIA pour l'interopérabilité entre les systèmes vidéo réseau.

# **Configuration du réseau**

- 
- 
- -
	-

1. Une fois que vous vous êtes connecté à l'utilitaire IP, les périphériques présents sur le réseau sont découverts automatiquement et répertoriés dans le volet **Discovery**. Après la recherche initiale, une actualisation automatique découvre les nouveaux périphériques réseau lorsqu'ils sont ajoutés.

- Desserrez la vis papillon qui verrouille le cardan pour ajuster la rotation verticale.
- 4. Réglez la caméra pour obtenir le champ de vision souhaité. Orientez-le comme indiqué cidessous afin de maintenir une orientation d'image correcte.

Vis papillon (desserrer pour régler la rotation verticale) A = Rotation verticale  $B =$  Rotation horizontale 3. Configurez les paramètres réseau IP :

• **Automatiquement** : Connectez-vous au périphérique, cliquez sur l'onglet **System**, sélectionnez l'option **Obtain an IP Address automatically**, saisissez le nom du périphérique et cliquez sur **Apply**. Les paramètres réseau sont affectés automatiquement à partir du serveur réseau.

3. Entrez le mot de passe en respectant la casse et cliquez sur  $\bullet$ . TLes mots de passe par défaut sont **1234** (utilisateur Administrator) et **guest** (utilisateur Guest).

• **Manuellement** : Connectez-vous au périphérique, puis cliquez sur l'onglet **System**. Vérifiez que l'option **Obtain an IP Address automatically** n'est pas sélectionnée, puis saisissez le nom du périphérique, l'adresse IP, le masque de sous-réseau et la passerelle. Cliquez sur **Apply**.

**Attention** Vérifiez les paramètres réseau IP avant de cliquer sur **Apply**. Des valeurs incorrectes peuvent provoquer un incident lors de la connexion de l'outil au périphérique.

**Remarque** Contactez votre administrateur réseau si vous rencontrez des problèmes liés au réseau ou si vous avez des questions sur le réseau.

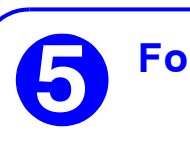

# **Montage de la caméra 2**

### **Montage en surface**

Jupe

Bloc caméra

Globe

.<br>Ourolle

- 1. Fixez la jupe au plafond ou au mur à l'aide des vis appropriées (non fournies).
- **Remarque** Vous devez utilisez des vis qui supportent au moins trois fois le poids de la caméra.
- 2. Faites tourner le bloc caméra de manière à aligner son étiquette jaune (  $\Box$   $\bullet$   $\Box$  ) sur celle de la jupe.
- 3. Fixez le bloc caméra à la jupe en l'insérant dans celle-ci et en le faisant tourner dans le sens des aiguilles d'une montre jusqu'à ce qu'il s'enclenche en position.
- Réglez la caméra de manière à obtenir le champ de vision désiré (voir *[Réglage de la caméra](#page-1-1)*).
- 5. Mettez la tourelle en place en l'enclenchant en position.
- 6. Mettez en place le globe en le plaçant sur le bloc caméra avec les ailettes à gauche des fentes et en le faisant tourner dans le sens des aiguilles d'une montre jusqu'à ce que les ailettes s'enclenchent en position.

1. Mettez la caméra sous tension.

### **Remarque** Il n'est PAS recommandé d'utiliser simultanément une alimentation 24VAC et PoE.

2. Raccordez le câble vidéo BNC au connecteur de la sortie vidéo et vérifiez le signal vidéo (voir l'illustration ci-dessous).

**Remarque** Dans le cas d'une alimentation en 24VAC, attendre environ 60s pour voir apparaître le signal vidéo à la mise sous tension de la caméra.

# <span id="page-1-1"></span>**3 Réglage de la caméra**

Réglage de la mise au point (haut)

Réglage de la distance focale (bas)

Connecteur de sortie vidéo locale (pour régler le champ de vision et la mise au

point)

**Vue de dessus**

### **Légende**

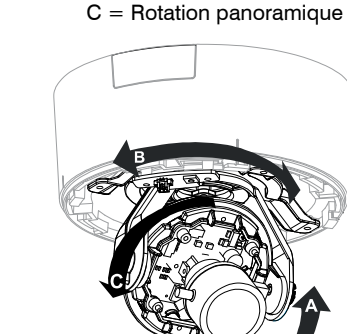

- -

5. Resserrez la vis papillon pour verrouiller le cardan en position.

6. Débranchez le câble vidéo BNC.

Cette caméra dôme dispose d'un client Web qui vous permet de visualiser le signal vidéo et de configurer des paramètres de périphérique à l'aide d'un navigateur Web standard. Reportez-vous au guide d'installation situé sur le DVD logiciel pour configurer votre navigateur Web pour afficher le signal vidéo. Pour vous connecter au client Web :

- 
- 

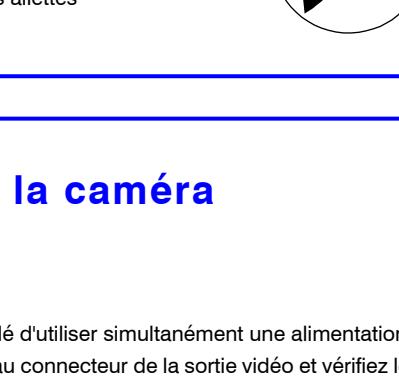

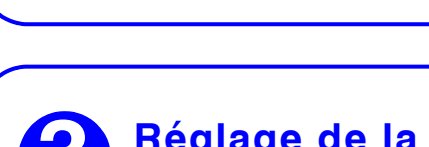

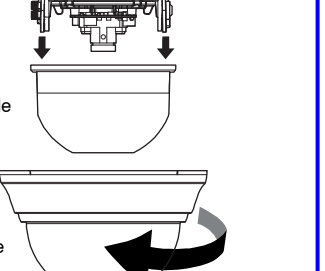

1. Lancez Internet Explorer et entrez l'URL (adresse IP) de la caméra réseau. Ou, lancez le client Web depuis l'outil IP Utility en cliquant sur **Launch Browser**.

2. Sélectionnez le nom d'utilisateur **Admin** ou **Guest**.

# **5 Fonctionnement de la caméra**

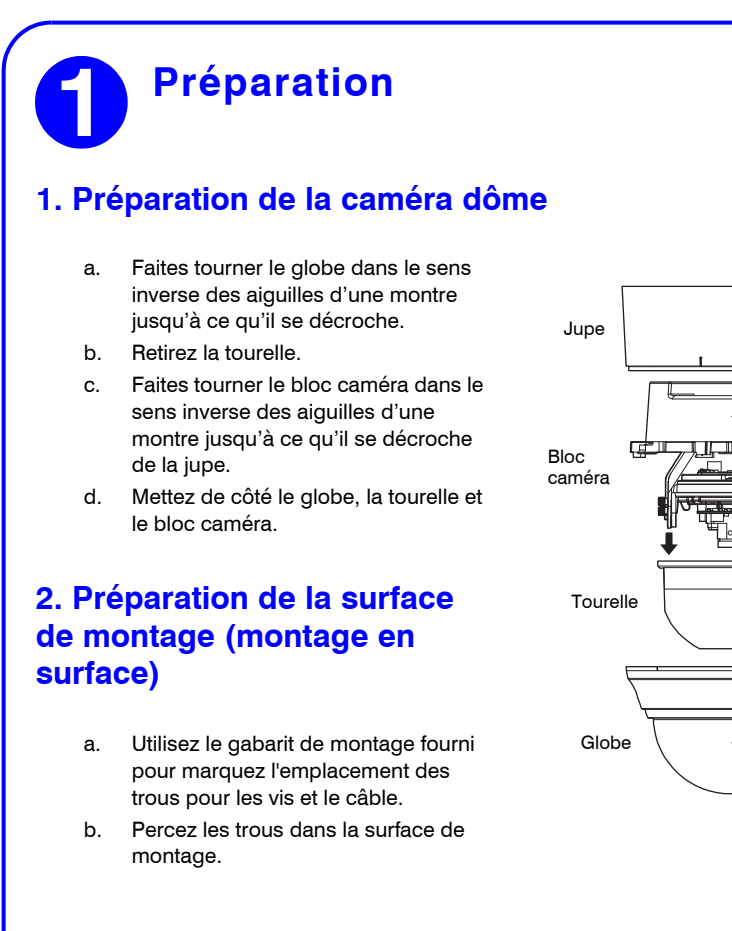